# **National Kaohsiung University of Science and Technology**

Student Exchange Program System Manual

# **Content**

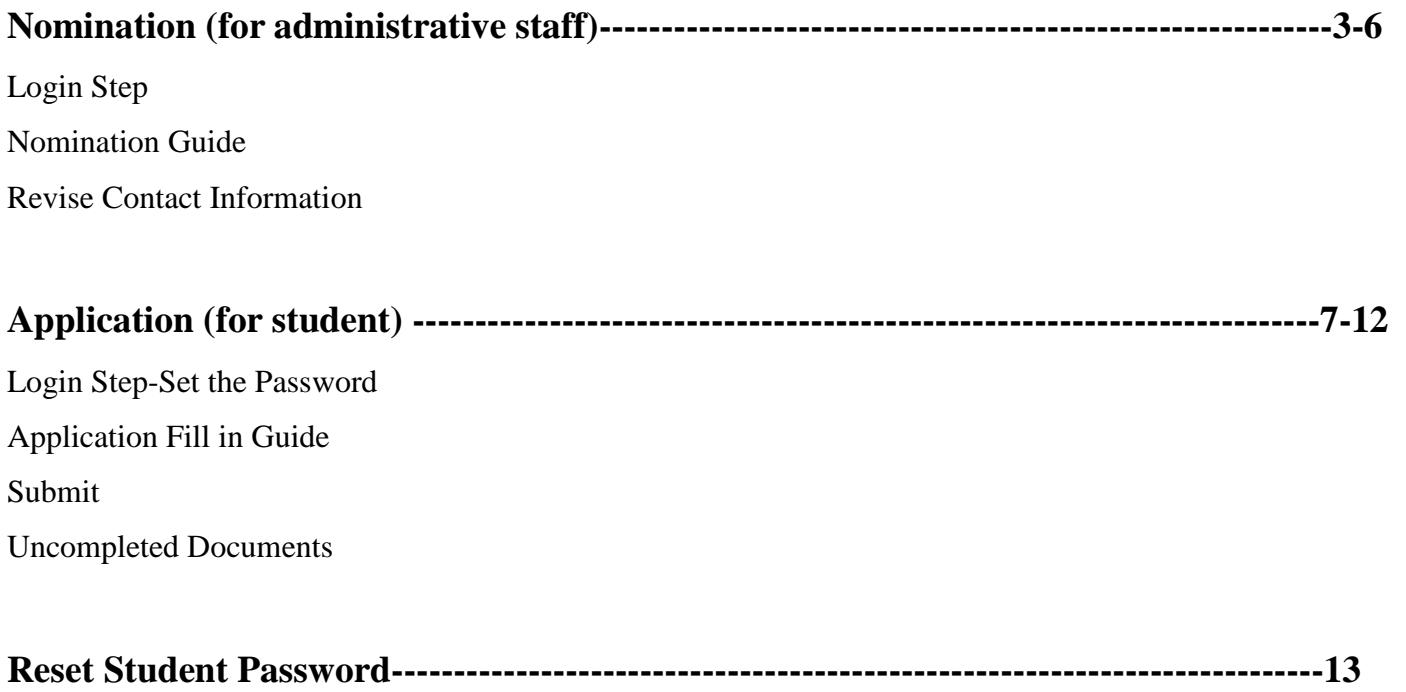

Reset password Step

# **Nomination (for administrative staff)**

Sister-ship university coordinators please click in the link of NKUST Nomination Letter Notice. I.

高科 NKUST <test@jesda.com.tw> 害给 我

XA 英文▼ > 中文 (繁體) ▼ 翻譯郵件

#### Dear Partners

Greetings from National Kaohsiung University of Science and Technology, Taiwan. We are pleased to inform you that we will start to accept inbound exchange student applications for 2020 Fall Semester.

If you are not the person in charge of exchange program, please kindly forward this email to the proper contact person, or let us know the right contact. Nomination Period: 2020-05-01~2020-07-01

http://nkust.oia.dev.com.tw/sisteruniv/index/index/rid/81bcc13facb1d5cd141fc0de15a23ebf

#### Stens:

1. Sister university can nominate students from 05-01,2020

2. Our system will automatically send the notification to the nominees.

- 3. The nominated students should finish the whole application procedures by 07-04, 2020.
	- . Online nomination system for sister university: http://nkust.oia.dev.com.tw/sisteruniv/index/index/index/ide81bcc13facb1d5cd141fc0de15a23ebf (please login with your email and create a new password at the first time.) Online application system for nominees: http://oia01.nkust.edu.tw/inbound/stu/index/semester\_sn/10 (please login with your email and create a new password at the first time.)
	- . Regarding the on-campus registration, housing, living cost, course, etc. Please refer to this LINK.

Thank you for your assistance

### II. You may change the languages in **mark 1**.

### Login button in **mark 2.**

Revise your contact information or the right contact person in mark 3.

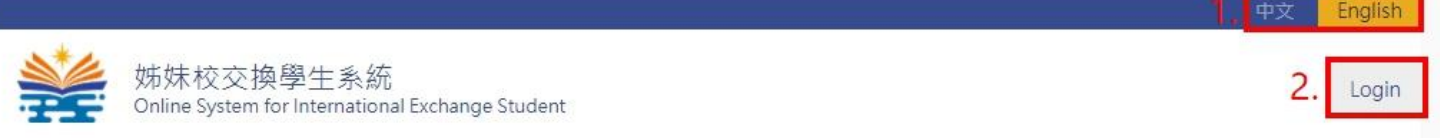

3.

## **Inbound Exchange Students Nomination**

2020/06/17 Updated

2021 Spring Exchange Program Duration: 2021/10/05~2020/10/22

Starting from the October 2020; we begin to run on the online application system to accept inbound exchange student applications.

### General Steps:

1. Nomination: Please nominate students by October. 22nd, 2020.

2. Our system will automatically send the notification to the nominees. The whole application must be completed by the students by November. 4th, 2020.

Students first have to register, then fill in the required information and upload the necessary documents.

If you are not the person in charge of exchange program, please kindly fill in the right contact to the right hand side page of this system.

We sincerely thank you for the support and assistance to NKUST

Best Regards,

**Revise Contact Information** 

6日12日

髇

2020/06/17 Updated

more

III. Please login with your email and create a new password at the first time.

- 1. Fill in your email you use to contact NKUST International Office as you see the **mark 1** on the picture.
- 2. Type in the numbers you see on the right-hand side as you see the **mark 2** on the picture.

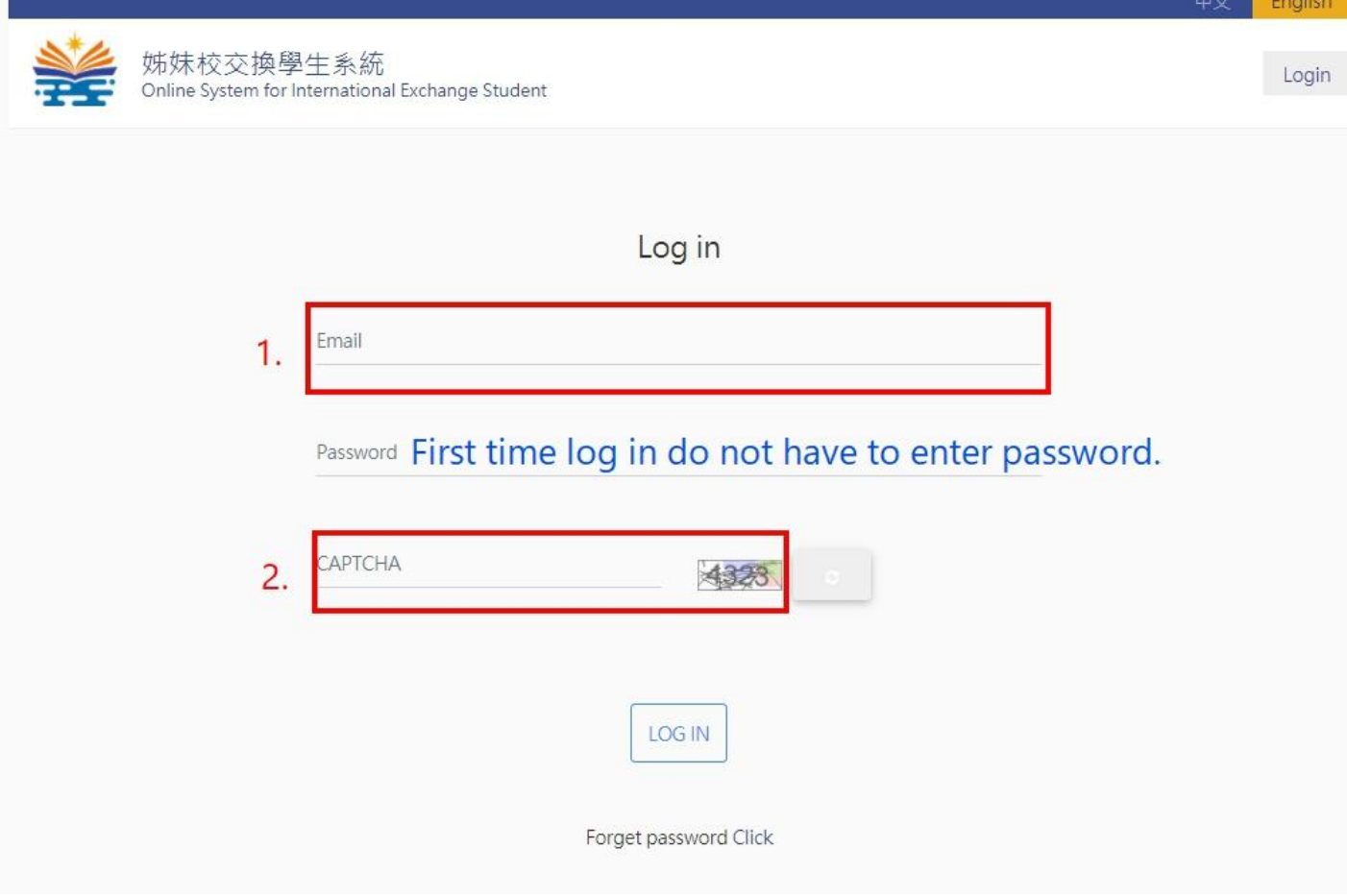

IV. After logging in, please click the OPEN button in mark 1 to reach the nomination page (1-1). If you would like to change the contact information of yours or change to the other colleague, please click the OPEN button in mark 2 to reach the page  $(2-1)$ .

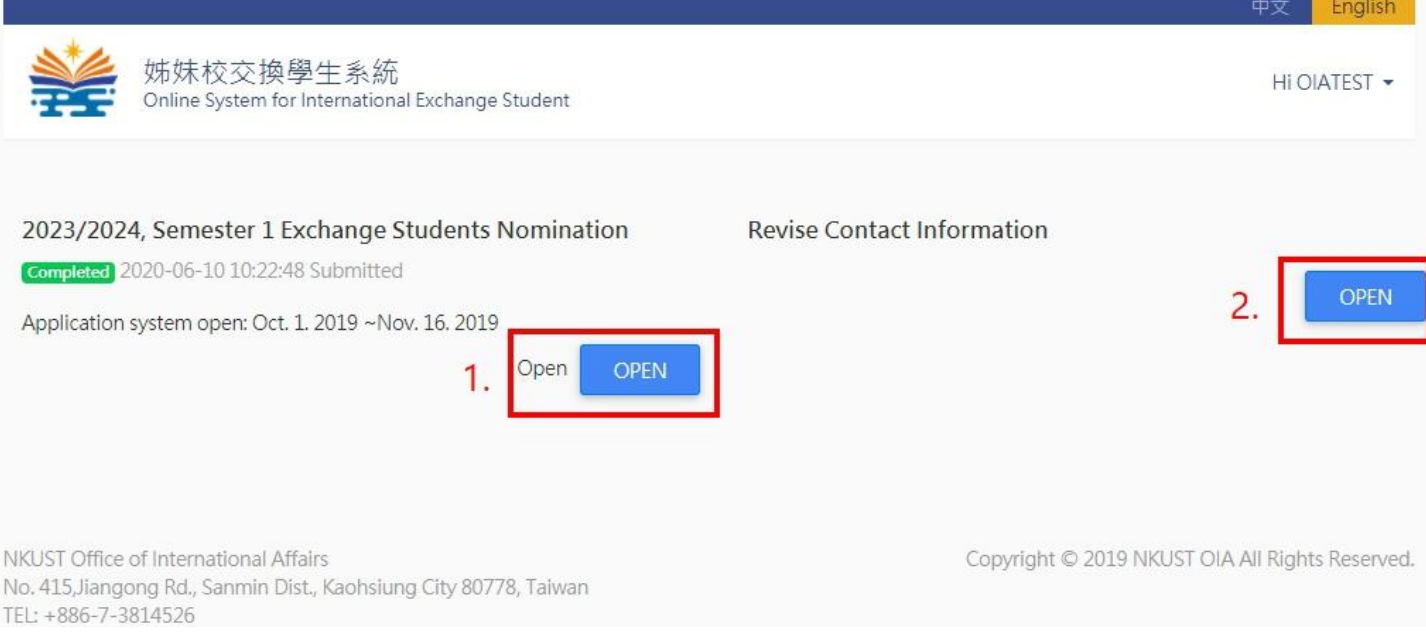

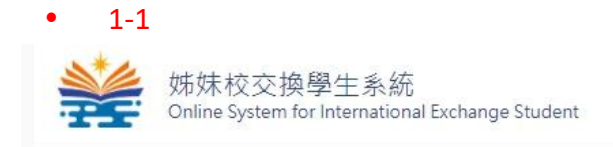

HI OIATEST •

2023/2024, Semester 1 Exchange Student Nomination Deadline for nominating: 2020-10-31

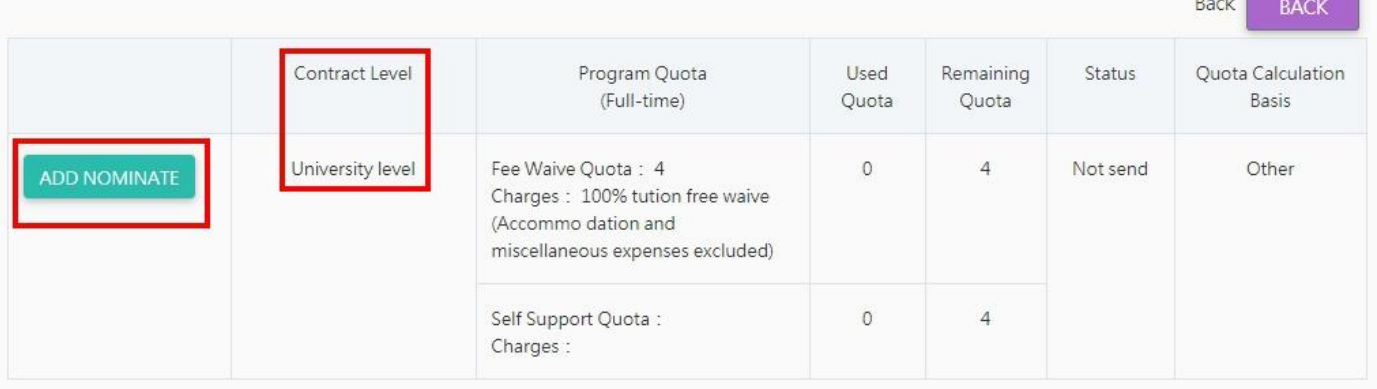

\* Program Quota: The amount of the semester quota, one year = 2 semesters

 2-1姊妹校交換學生系統<br>Online System for International Exchange Student HI OIATEST -Contact Information Modify contact information or email-password for login **BACK** \*Name OIATEST Position \*Department

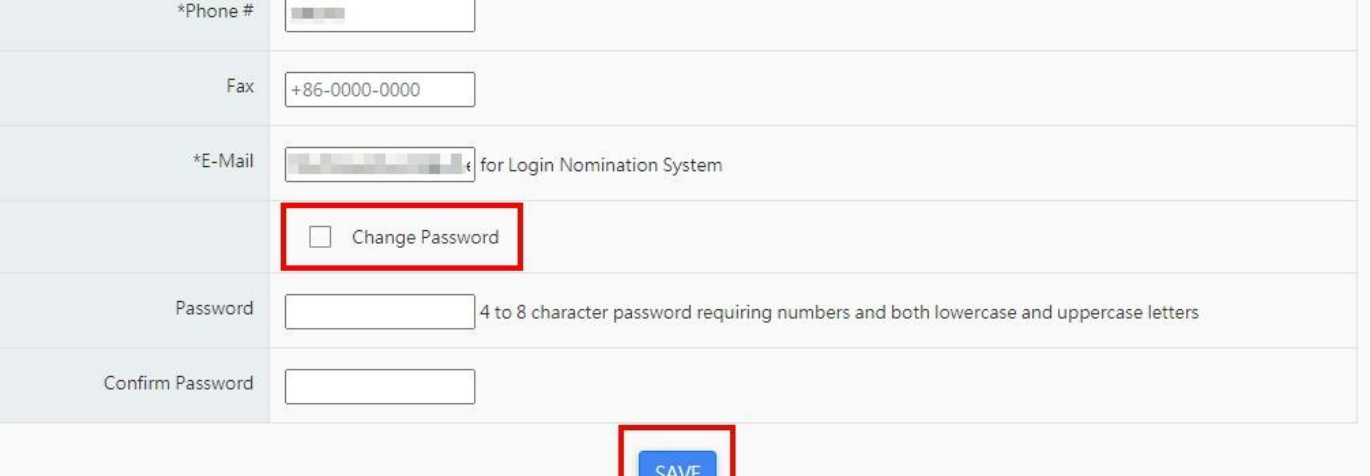

V. After complete step IV in mark 1, please fill in your students' information in the following page. Please pay attention on the red marks blanks that there is different exchange identity and duration.

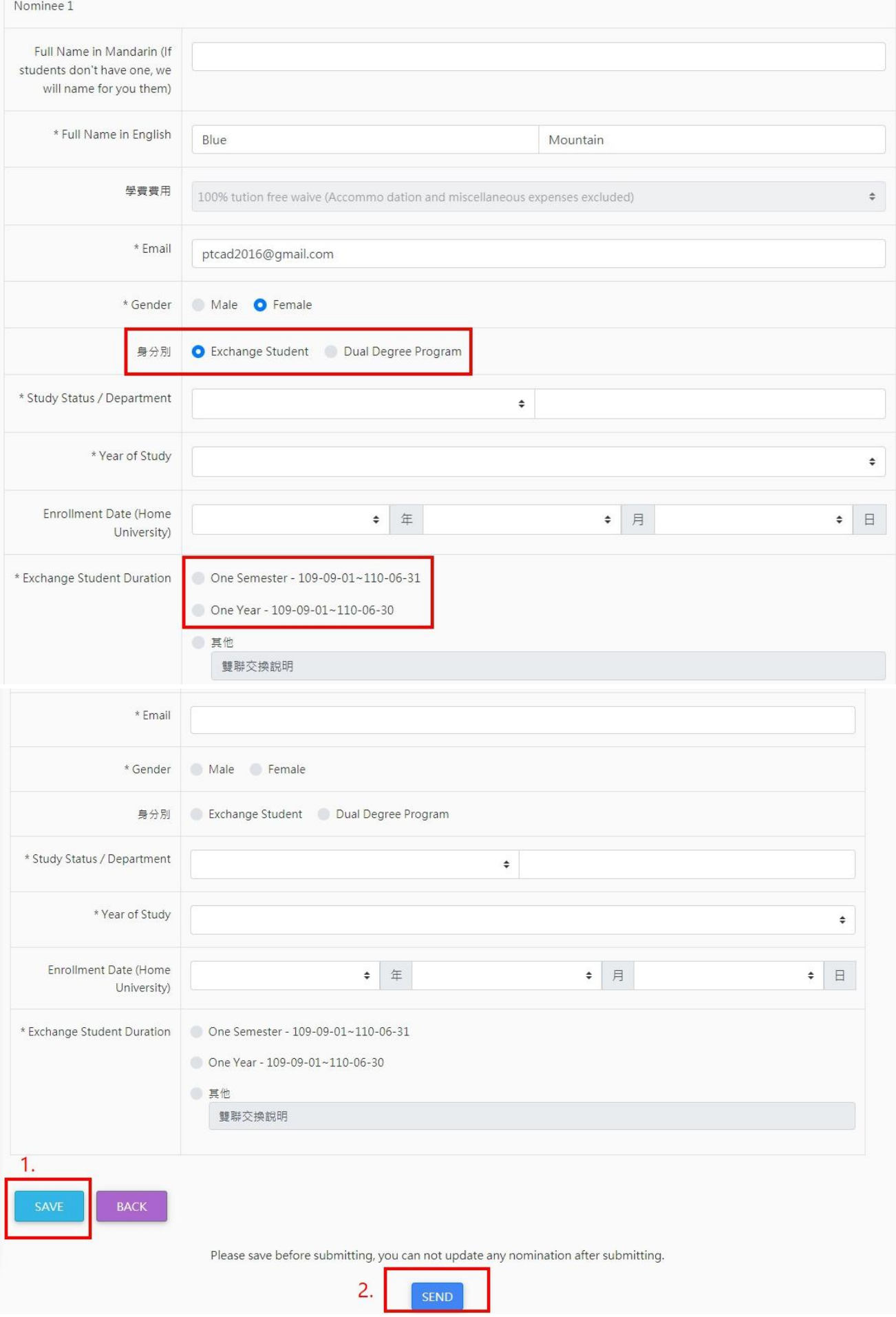

# **Application (for student)**

I. Students please click in the link of NKUST Incoming Student Exchange Program-Online Application notice.

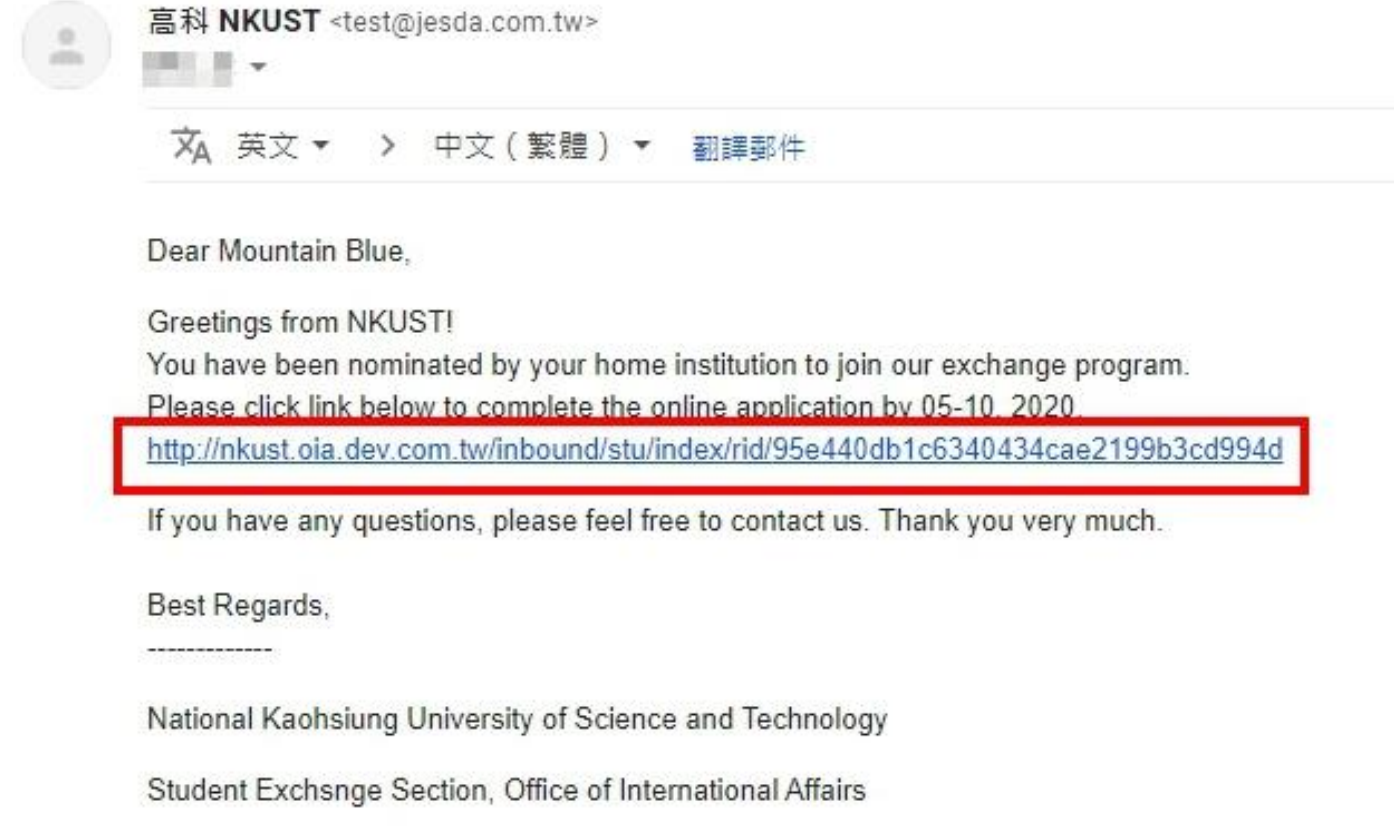

- II. Please login with your email and create a new password at the first time.
	- 1. Fill in your email in the **mark 1** blank as you see on the picture.
	- 2. Type in the numbers you see on the right-hand side as you see the **mark 2** on the picture.

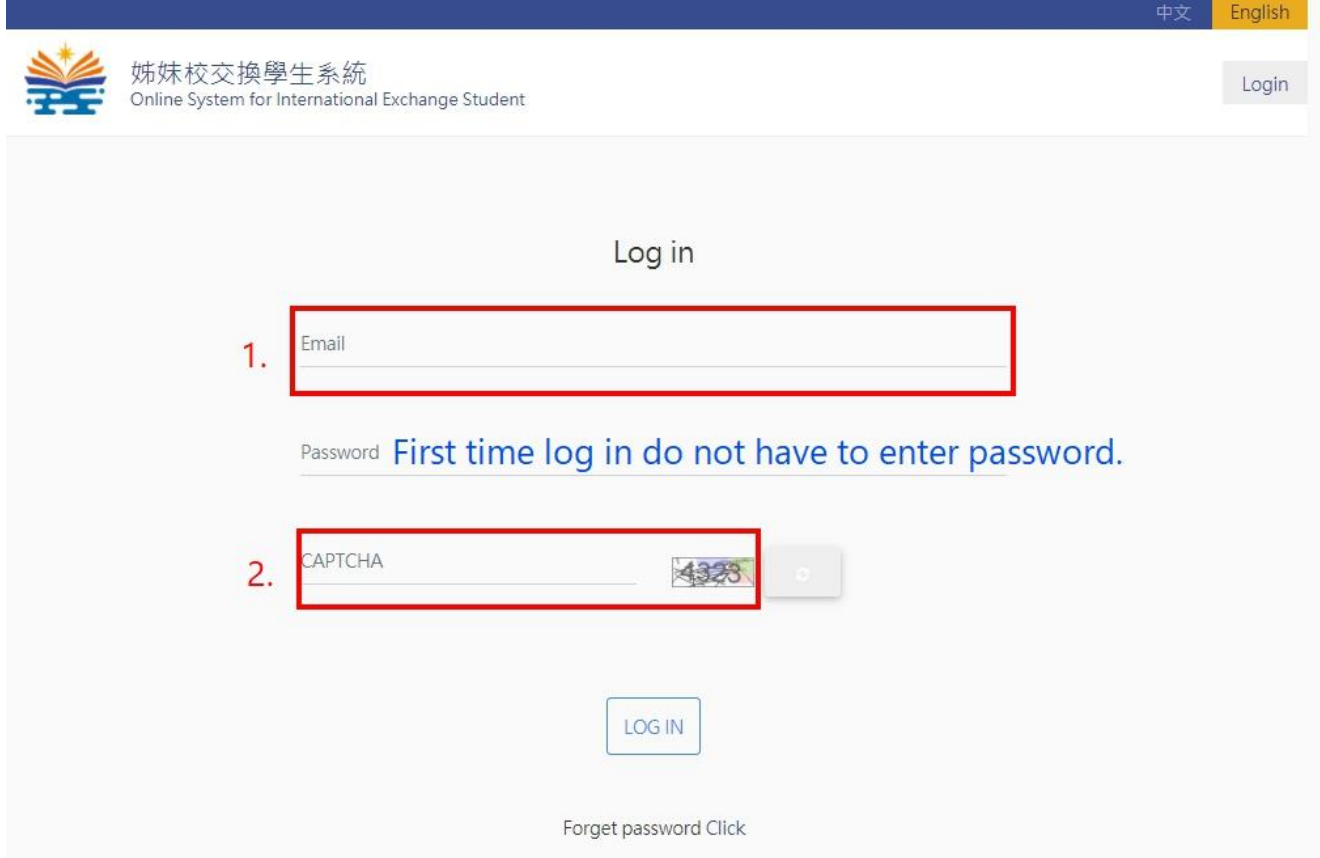

#### III. Fill in the password you would like to have and submit.

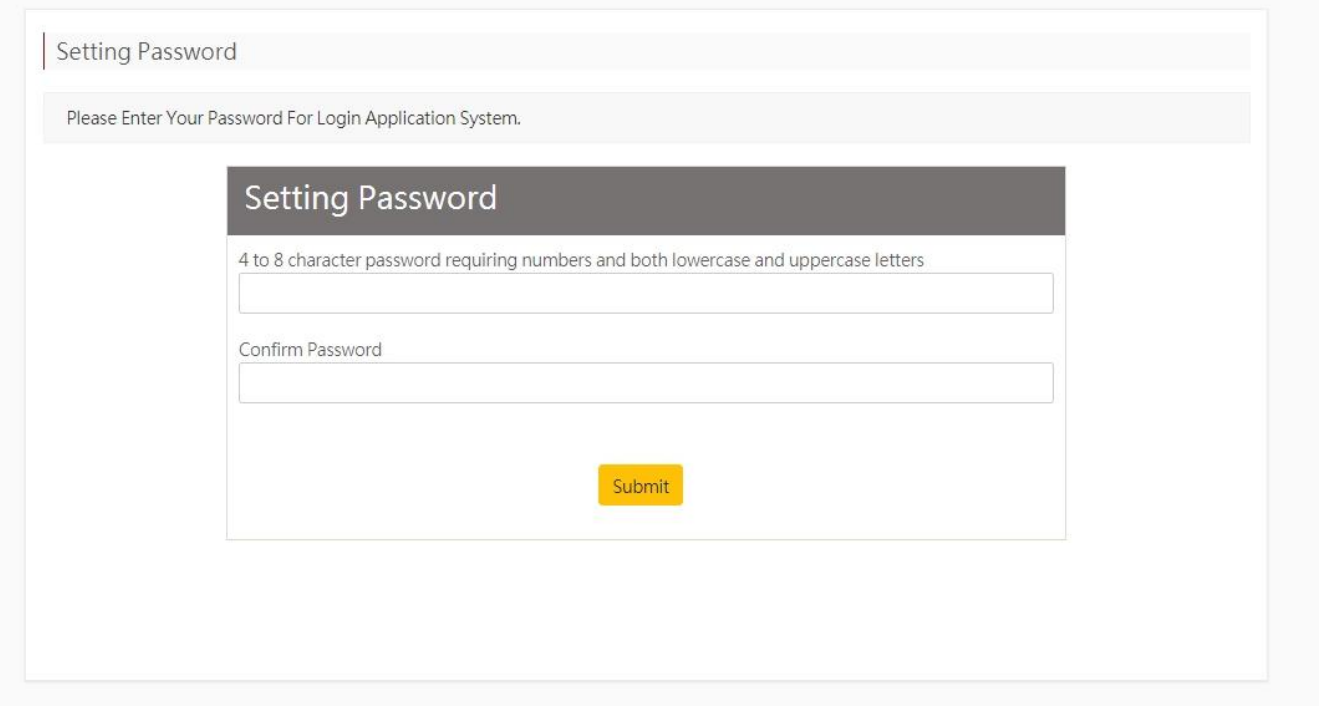

#### IV. Read the declaration carefully, and if there is no any questions please click NEXT (red blank) button.

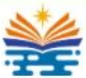

Online Application for Exchange Program (2023/2024, Semester 1) 國立高雄科技大學

Hi Mountain Blue

### Declaration

1. I hereby that I am not dismissed from university/college after admission due to behavior issues, academic performance or a conviction under the Criminal Law.

2. The diploma granted by the education institute I lastly attended is valid and has been awarded legally in the country where I graduated. The certificate is comparable to that which is awarded by the certified schools in Taiwan. If there is any cheating, violation, or forged documents, my admission will be refused, my student status revoked, and no transcript or diploma will be issued.

3. I understand that at the time of registering at NKUST, the original diploma of my highest degree verified by the R.O.C. embassies, consulates, or missions abroad or other notary institutes authorized by the Ministry of Foreign Affairs, R.O.C., in the country where the documents were originally issued, should be submitted.

Violation of any of the above-mentioned criteria will result in immediate cancellation of the applicant' s admission or the deprivation of the applicant' s recognized status as registered student, or revocation of applicant' s diploma. No certificates will be awarded.

### National Kaohsiung University of Science and Technology Personal Data Collection Agreement

According to the Personal Data Protection Act, National Kaohsiung University of Science and Technology issues its statement of personal data protection and collection agreement to notify you of your responsibilities and rights and solicit your consent to the collection, processing and use of your personal data by NKUST Personal Data Collection Agreement

Ticking the box at the end of this agreement indicates that you have read, understood and accepted the contents set forth below.

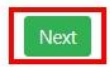

# V. After complete step IV, students may fill in the information and upload the required documents.

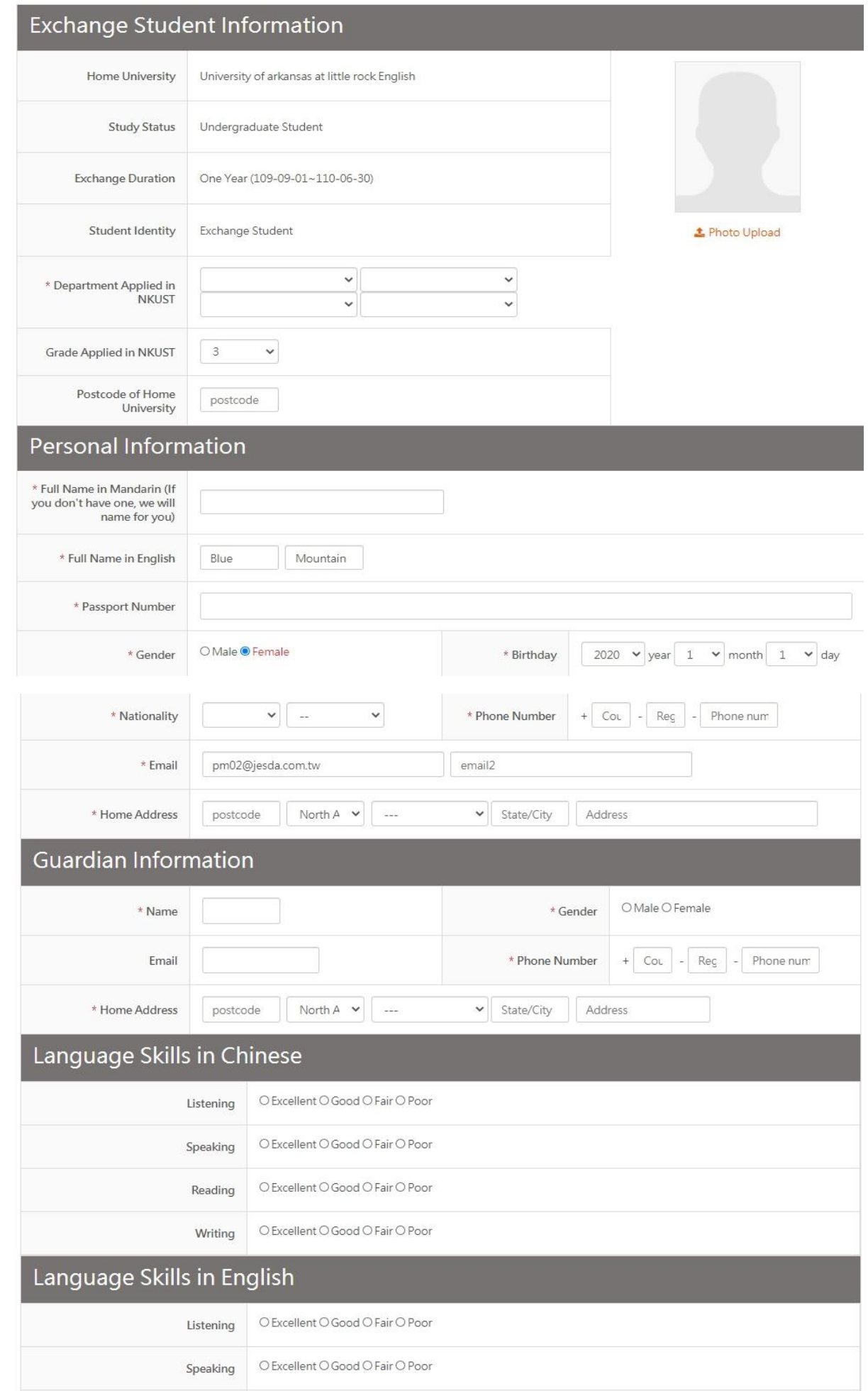

# VI. If you complete the information and upload all required documents, please remember to click SAVE button, and then click NEXT (see the red blanks).

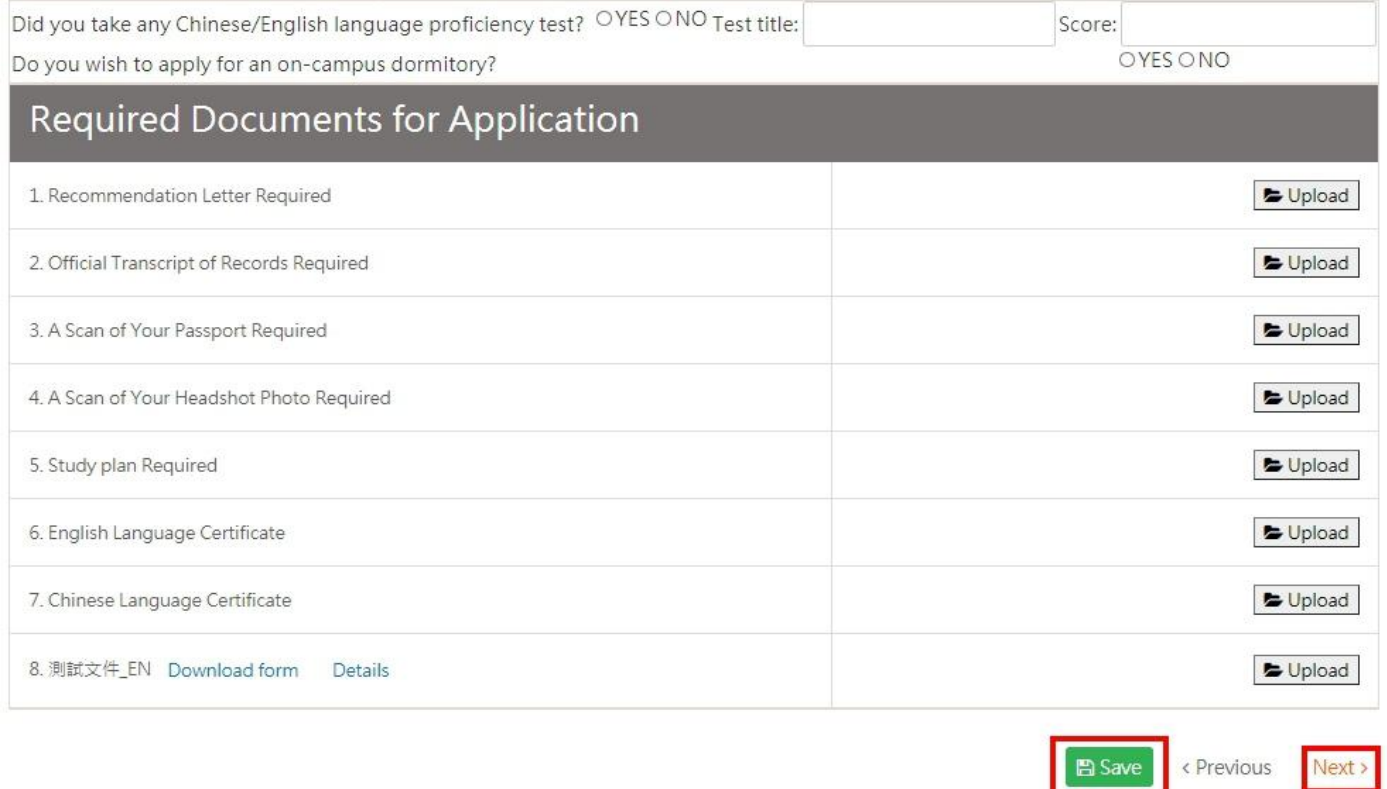

 $\mathbb{R}$ 

## VII. After step VI, please check all your information and documents are correct, click **SEND an application**.

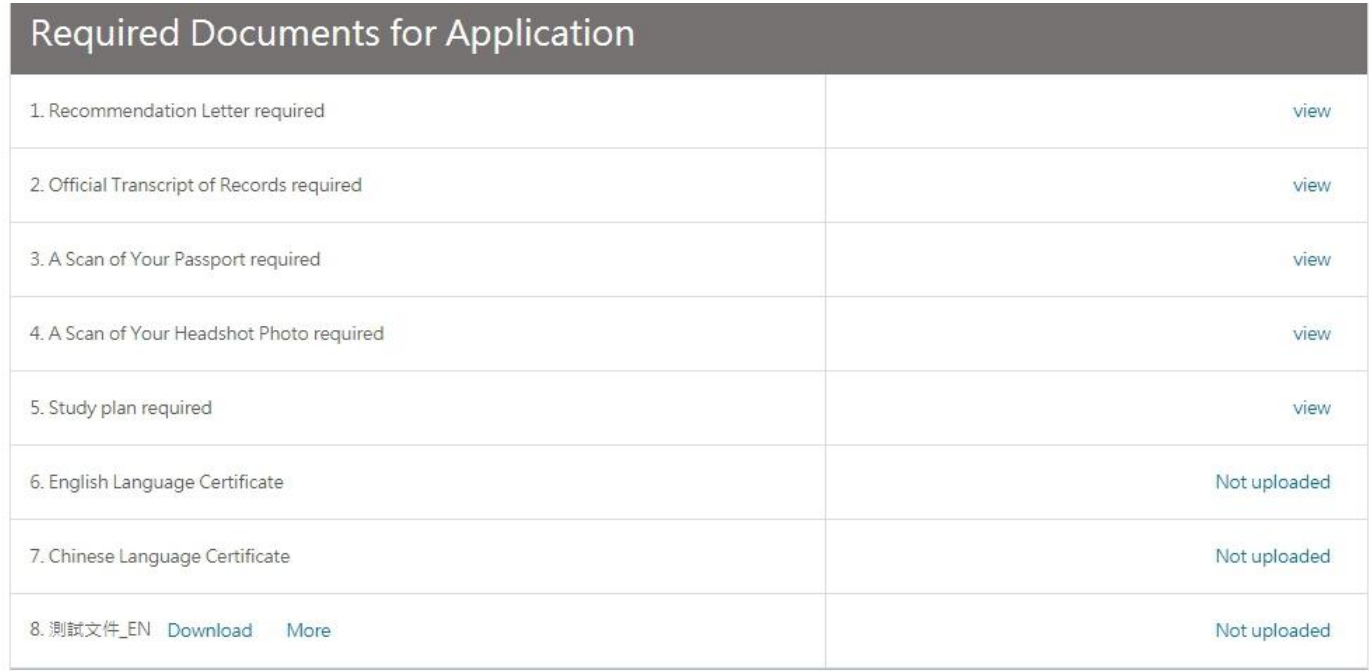

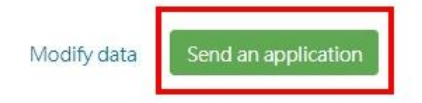

### VIII. Please wait for our result announcement on the timeline schedule after the submission.

- 1. If you see your result page in **P1**, please wait for the examining and result announcement.
- 2. If you see result page in **P2**, please check and re-upload the uncompleted documents, and submit.

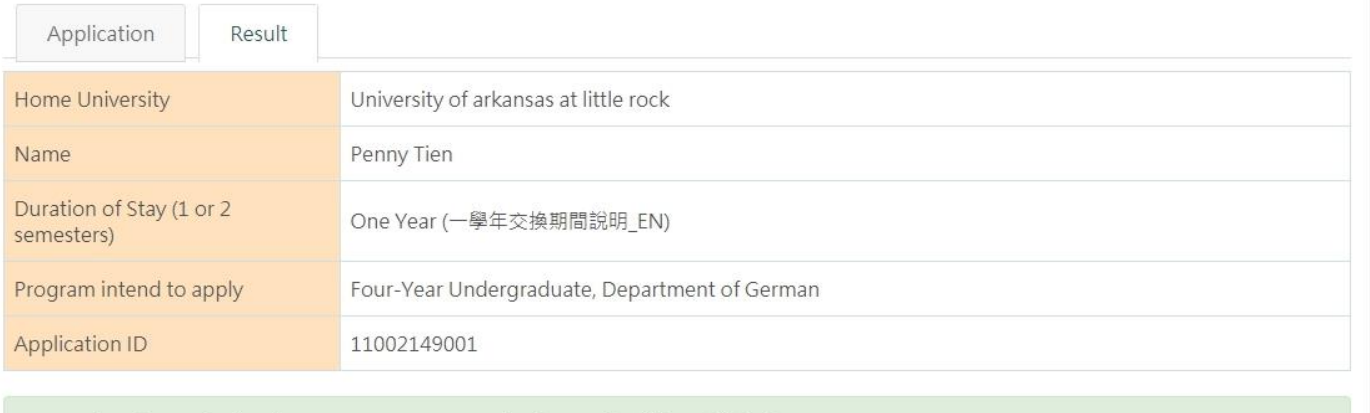

◆ You have been submitted at 2020/6/11 15:24, examination result will be published at 2020/7/31 17:00

**i** Examining

**P1**

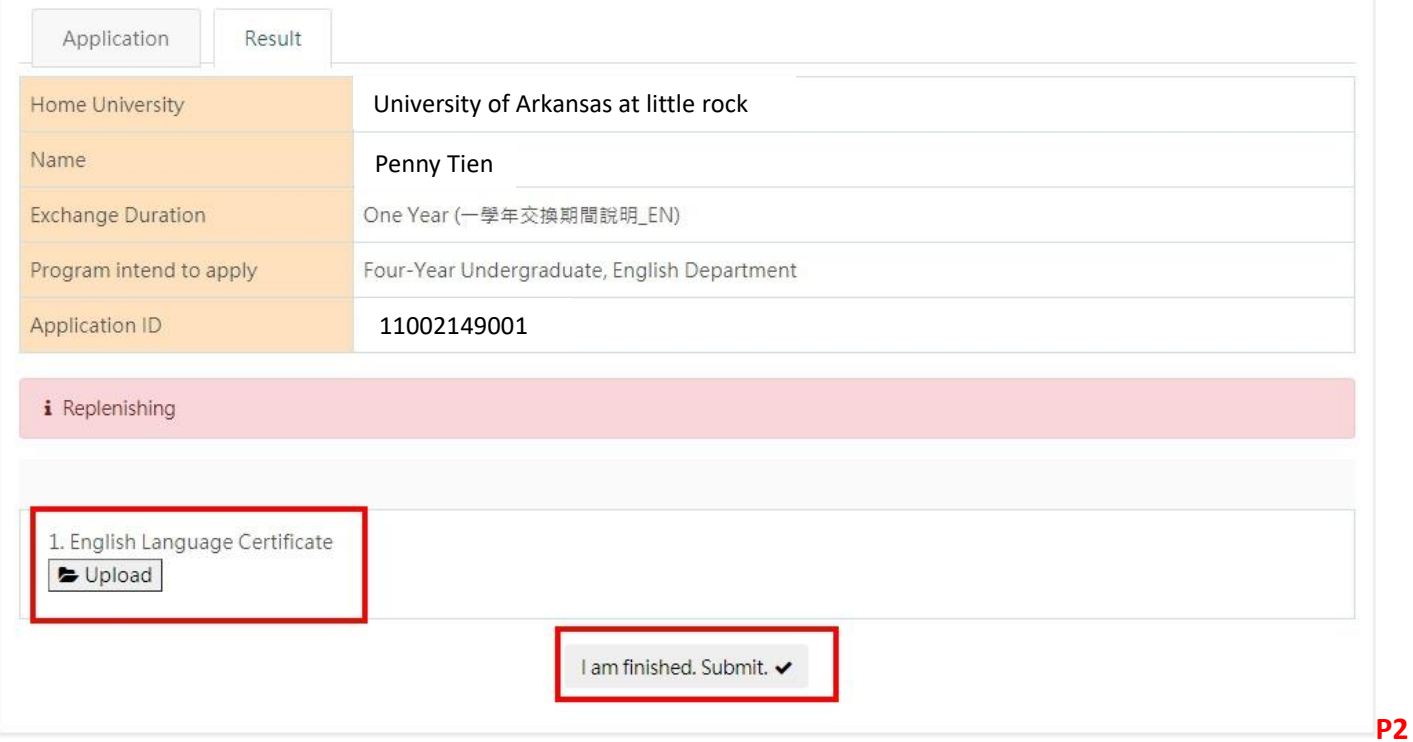

IX. After the result announcement, please fill in your final check of registration willingness and the following admission information such as Flight, Accommodation, airport pick-up, and insurance, etc.

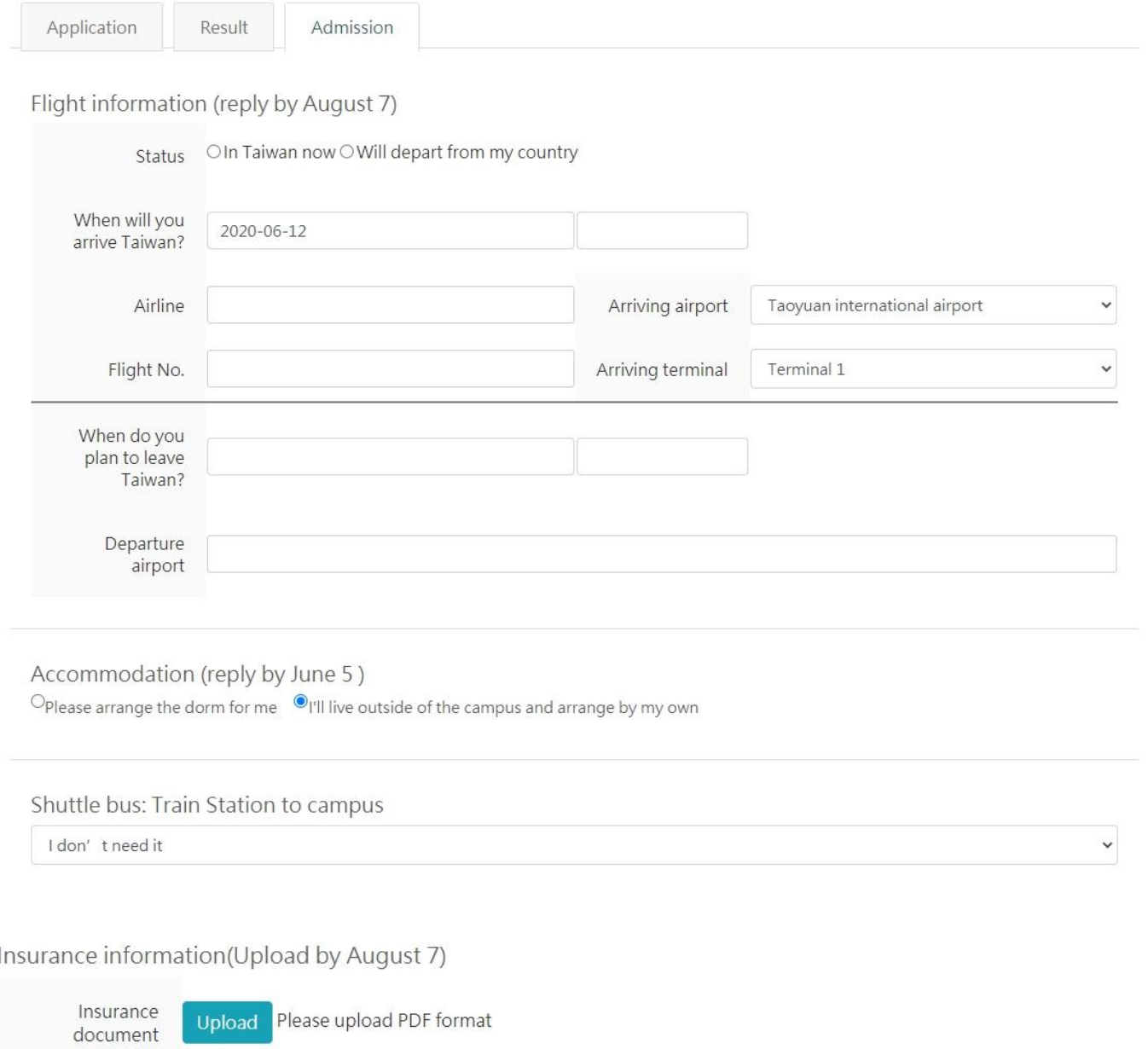

Insurance valid

 $\sim$ 

# **Reset Student Password**

If you would like to reset your student password please click **Forget password** and fill in your email and verification code. You will receive an email with reset password link. (for steps please see following pictures)

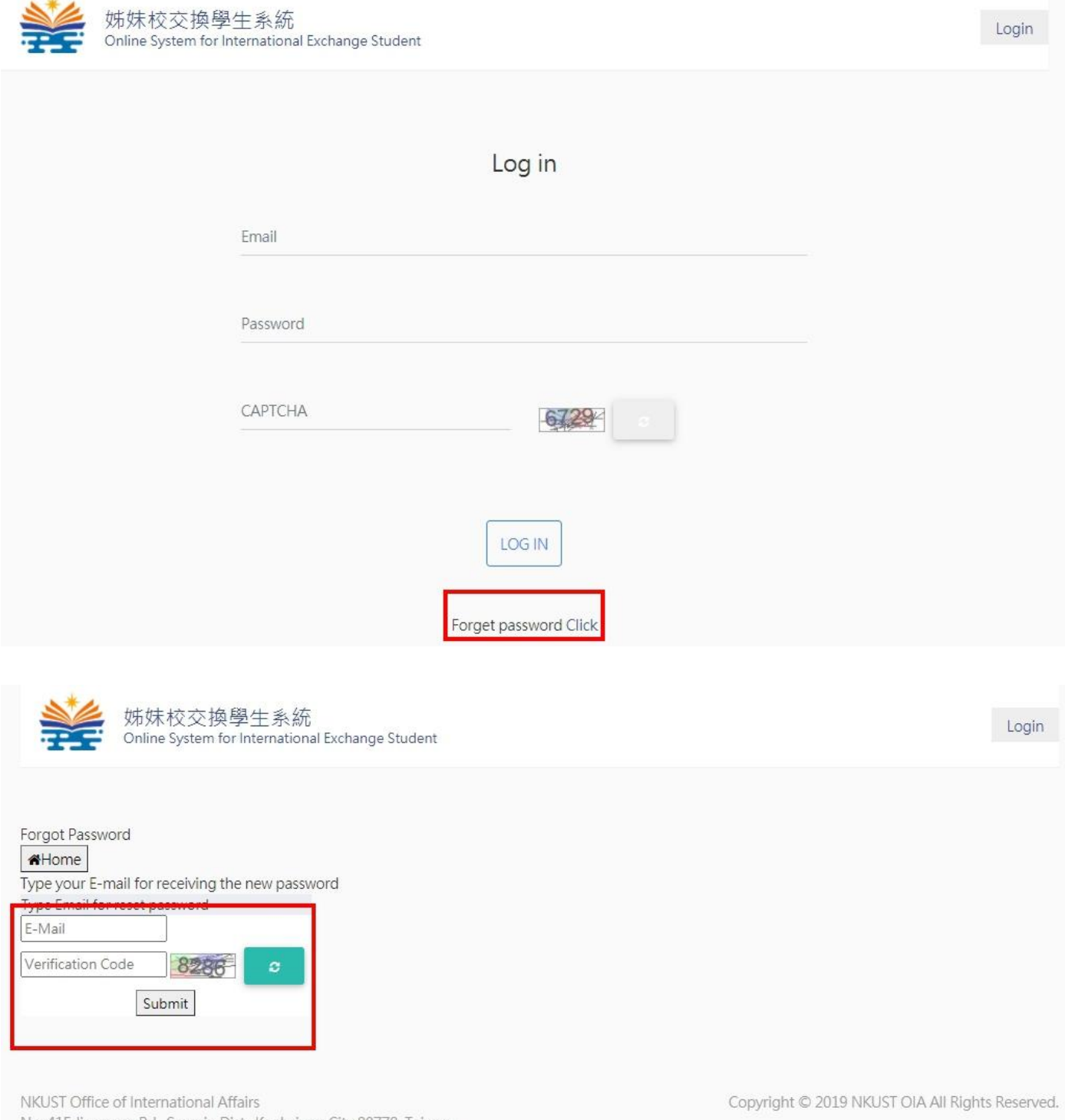

No. 415, Jiangong Rd., Sanmin Dist., Kaohsiung City 80778, Taiwan TEL: +886-7-3814526  $\sim$